## Ici & Là

## **Retrouver les paramètres de connexion à la base de données MySQL d'un SPIP**

## - SPIP

 - Installation, maintenance -

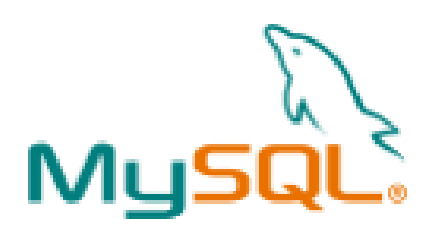

Publication date: lundi 27 juin 2016

**Copyright © Ici et Là - Tous droits réservés**

Vous avez créé plusieurs sites SPIP et vous avez  $\hat{A}$ « égaré  $\hat{A}$ » tout ou partie des paramètres **de connexion.**

**Voici comment les retrouver.**

## **Retrouver les paramètres de connexion à la base de données MySQL d'un site SPIP**

Vous avez créé plusieurs sites SPIP et vous avez « égaré » tout ou partie des paramètres de connexion suivants :

- 1. Adresse de la base de données
- 2. Login de connexion
- 3. Mot de passe
- 4. Nom de la base

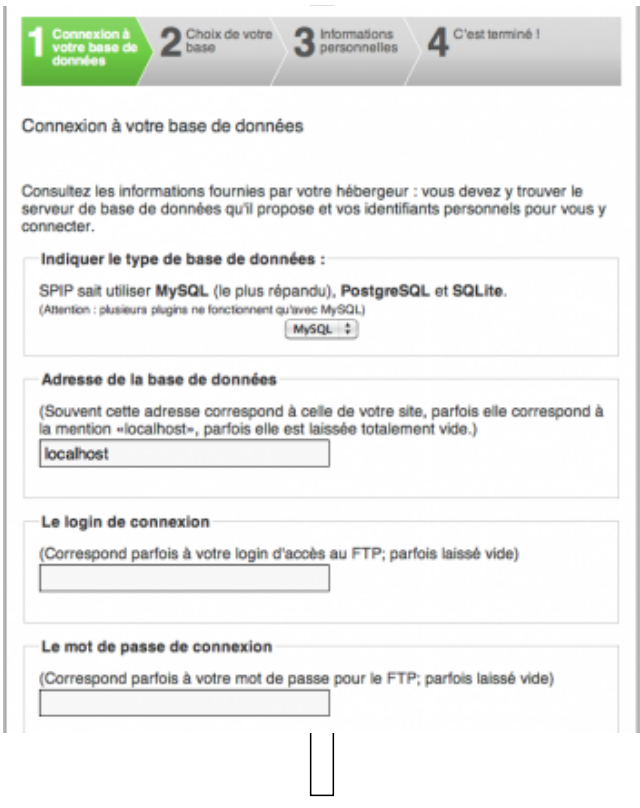

Vous pouvez récupérer ces paramètres dans le fichier « connect.php » qui se trouve dans l'arborescence spip sous /config/connect.php

 $\overline{B}$  il se présente comme suit sous SPIP  $\overline{B}$ .

<?php if (!defined("\_ECRIRE\_INC\_VERSION")) return; define('\_MYSQL\_SET\_SQL\_MODE',true); \$GLOBALS['spip\_connect\_version'] = 0.7; spip\_connect\_db('adresse-de-la-base','','login','mot-de-passe','nom-de-la-base','mysql', 'spip',''); ?>

Et il se présente comme suit sous SPIP 3.1.1 :

<?php if (!defined("\_ECRIRE\_INC\_VERSION")) return; defined('\_MYSQL\_SET\_SQL\_MODE') || define('\_MYSQL\_SET\_SQL\_MODE',true); \$GLOBALS['spip\_connect\_version'] = 0.8; spip\_connect\_db('adresse-de-la-base','','login','mot-de-passe','nom-de-la-base','mysql', 'spip','','utf8'); ?>

Ces paramètres sont donc dans la ligne :

spip\_connect\_db('adresse-de-la-base','','login','mot-de-passe','nom-de-la-base','mysql', 'spip','');

Le port n'est généralement pas indiqué :

spip\_connect\_db('adresse-de-la-base','port','login','mot-de-passe','nom-de-la-base','mysql', 'spip','');

Ce que d'aucun indiquent de manière plus concise :

spip\_connect\_db('host','port','user','password','db\_name','mysql', 'spip','');